# ■■<br>■■■■ Remote-Disk for Windows

 $\underline{\textit{i}.\textsf{n}.\textit{s}.\textit{f}}$ 

<u>"±"ü•û-@</u>

<u>%oÒ"∙û−@</u>

f{f^f"[Af[]fjf... [][

fnfbfZn[fW

<u>䖸ü,Ì∏Ú'±∏^∏Ø'f</u>

<u>'∏^ÓŽ–∏€</u>

fTf|[lfg<y,Ñ A-[]a

### $, \mathsf{I}, \mathsf{\P}, \mathsf{B}, \mathsf{E}$

∏@-{Žæ^µ,¢∏à-¾∏',Å,Í∏A"Á‹LŽ-∏€,ª-ª,¢ŒÀ,è IBM XT∏AAT∏APS2∏APS/55 ‹y,Ñ ŒÝŠ·‹@,ð IBM-PC∏A NEC PC-9801 (•W∏€‰ð'œ"x<@)∏APC-9821∏AEPSON ŒÝŠ·<@.ð PC-9801<sub>D</sub>A  $AE \cdot \langle L, \mu, \bar{U}, \Pi B \rangle$ 

Π@-{Žæ^µ,¢∏à-¾∏',Í∏ARemote-Disk,Ì Windows fhf‰fCfo∏—p,Å,·∏B- $\{\Pi', \delta''\mathsf{C}, \mathsf{P}'\mathsf{O}, \mathsf{E}\Pi\mathsf{A}\bullet\mathsf{K},\$ RDisk.DOC (Remote-Disk  $\mathsf{Z}\mathsf{e}^{\wedge}\mu, \mathsf{d}\Pi\mathsf{a}^{\wedge}$ -3/4 $\P'$ ) < y, NDriver.DOC (Remote-Disk 'Ê∏Mfhf‰fCfo∏ Žæ,è^u,¢∏à-¾∏'∏i,ð,æ,"C,Ý∏ARemote-Disk ,É∙t,¢,Ä—∏‰ð,ð∏[,ß,ĉº,ª,¢∏B

D@-{fvfDf0f‰f€,ÍDAWindows 3.1 ,ì 386 fGf"fnf"fXfhDEf,D[fh,Å  $\%o\overset{\bullet}{\mathbf{O}}$  " ® , , éWindows "Ä—pfvf∏fOf‰f€,Æ,µ,Ä∏ì∏¬,  $^3$ ,ê,Ä,¢,Ü, ,Ì,Å∏AIBM-PC <y,Ñ NECPC-9801 ‹¤,É∏A,Ü,½fpf‰fŒf‹∏Ú'± ‹v,Ñ fVfŠfAf‹"¯Šú∏Ú'±‹¤,É"¯^ê,Ìfvf∏fOf ‰f€,ðŒäŽg—p‰º,<sup>3</sup>,¢∏B'A,µ∏A**fVfŠfAf**<∏**Ú'±,Å,ÍŒäŽg—**  $\mathbf{p}, \mathbf{\acute{E}}, \mathbf{\grave{E}}, \mathbf{\hat{e}}, \mathbf{\overset{\frown}{U}}, ^1, \mathbf{\overset{\rrown}{n}})$ ,  $\mathbf{\overset{\rrown}{A}}$   $\Box$  A  $\Box$  A  $\Box$  A  $\Box$  A  $\Box$  A  $\Box$  A  $\Box$  A  $\Box$  A  $\Box$  A  $\Box$  A  $\Box$  A  $\Box$  A  $\Box$  A  $\Box$  A  $\Box$  A  $\Box$  A  $\Box$  A  $\Box$  A  $\Box$  A  $\Box$  A  $\Box$ 

∏@,Ü,1/2∏A-{fvf∏fOf‰f€,Í"ú-{Œê Windows ^ÈŠO,Å,à‰Ò"-,Å,«,Ü,·,ª∏A,»,Ì∏ê∏‡,É,Í∏A∏ufwf‹fv∏v,ªŽg—p,Å,«,Ü,ユ,ñ∏B∏i∏ufwf‹fv∏v,Í"ú-{ΐ∏B∏j'A,µ∏Af∏fif...∏[,âf∏fbfZ∏[fW,ĺ‰pŒê(?) •\ަ,É,È,è,Ü,∙,Ì,ÅŒäŽg  $p', \vec{U}, \vec{U}$ 

∏@-{fvf∏fOf‰f€,ðŽg—p,∙,é,É,Í∏A∙**K, ִ"±"ü**∏ì‹Æ,ð∏s,í,È,¢,Æ,¢ 'O,É,Í∏A•K, <u>, '∏^ÓŽ–∏€</u>,ðŒäŠm"F,µ,ĉº,ª.¢∏B

#### "±"ü•û-@

∏@Remote-Disk ,ð Windows ,ÅŽg—p, , é,½,ß,É,Í∏ARemote-Disk for WindowsŽÀ∏sf,fWf...∏[f<,ðŒäŽg—p'†,l̀ Windows Ě"±"ü∏ifZfbfq∏EfAfbfv∏i, ,é•K—v,ª, ,è,Ü, ∏B,±,ê,Í∏A^ȉº,Ì•û-@,É∏],¢∏s,Á,Ä,  $\%$ <sup>o<sup>o</sup>,<sup>3</sup>,¢ $\Box$ B</sup>

- 1). Remote-Disk [i‰ð"€Œã,Ìftf@fCf<,Ì,·,×,Ä∏j,ðŒäŽq-p't,Ì HDD ,ÉfRfs□[,µ,Ü, □B(RDISK "™,ÌfffBfŒfNfgfŠ□[,ð□ì□¬,µ ,ÃRƒs∏[,<sup>3</sup>,ê,é∙û,ª∏Aƒ∏f"fefif"fX,ªŠy,Å,∙∏B∏j
- 2). Windows  $\Delta \delta \langle N, \mathbf{u}, \mathbf{u}, \mathbf{u} \rangle$  (2)
- '†,Ì RDiskWin.EXE ,ð‹N"®,u,Ü, ⊓B
- 4). ‹N"®Œã∏A∏uftf@fCf‹∏vf∏fif…∏['†,Ì∏u"±"ü∏v,ð'I'ð,μ,Ü, ∏B ,»,ÌŒã,Í∏Af∏fbfZ∏[fW,É,µ,½,ª,Á,ĉº,ª,¢∏B
- 5). "±"ü,ªŠ®—<sup>1</sup>, ,ê,Î∏A-{fvf∏fOf‰f€,ðfXf^∏[fqfAfbfv∏E fOf<∏[fv,Ö"o<sup>~</sup>^,µ,ĉº,<sup>3</sup>,¢∏BŽŸ‰ñ,Ì Windows <N"®Žž,æ,è Remote-Disk, ªŽg—p‰Â"\,Ȋ‹«,É,È,è,Ü, ∏B

∏@"±"ü∏ì‹Æ,Å,Í∏ARemote-Disk "±"ü,ÉŽg—p,<sup>3</sup>,ê,½ Remote-Disk -B<sub>1</sub>. ÜfffBfŒfNfgfŠ∏L,E∏A•Ï∏X'O,Ì Windows, Ì SYSTEM.INI, ðfofbfN∏EfAfbfv,µ,Ü, œ,ª^ê,Ì∏ê∏‡,Í∏A,±,ê,ðŒäŽg—p‰º,<sup>3</sup>,¢∏B

∏@'A,µ∏A"±"ü,µ,½ Remote-Disk ,Ì∏í∏œ,Í∏A∏u"±"üŽæ,è∏Á,µ∏v,ð∏uftf@fCf<∏vf∏fif…∏['†,É—p^Ó,µ,Ä,¢ ,Ü, ∏B"±"ü,µ,½ Remote-Disk ,ðŽæ,è∏Á, ,É,Í∏A•K, ,,±,Ì∏ì‹Æ,ð∏s,Á,ĉº,¾,¢∏B

[]@Remote-Disk, ð Windows, ÅŽg—p, ; éŽè[]‡,É•t,¢,Ä,Í[]A‰Ò"•û-@,ðŽQ∏Æ,μ,ĉº,ª,¢∏B"±"ü,μ,½,¾,¯,Å,Í∏ARemote-Disk ,Í Windows ,ÅŽg  $p.\AA,\ll,\ddot{U}$ ,  $^1$ ,  $\tilde{n}$  $\Box B$ 

#### $%o\ddot{O}'' \cdot \hat{u}$ -@

<u>∏@"±"ü•û-@,É∏],¢∏ARemote-Disk</u>,ì"±"ü,ªŠ®—1,∙,ê,Î∏A^ȉº,ÌŽè∏‡,'nÒ"-

#### fT∏[fo∏{<sub>′</sub>@"\,ÌŽg—p

n@Windows <N"® 'O,É DOS ,æ,è Remote-Disk fT∏[fo∏ <@"\ ,δ<N"®,μ,Ü, []B,»,ÌŒã[]AWindows, δ<N"®,μ[]A-{fvf[]fOf‰f€ ,ð‹N"®, ,ê,Î∏AWindows ,ŃT∏[ƒo∏‹@"\,ª‰Ò",μ,Ü, ∏B–{ƒvƒ∏fOf‰ƒ€,ð–^ ‰ñ<N"®, ,é,Ì,ª-Ê"|,È∏ê∏‡,Í∏A-{fvf∏fOf‰f€ ,ðƒXƒ^[][fgƒ́Afbfv[]Ef͡Of̄‹[][fv,Ö"o<sup>~</sup>^,µ,Ä,¨,¯,ĺ[]ADOS ,ÅfT[][fo[][‹@"\,ª—<br>LŒø,Å, ,ê,Î[]AWindows‹N"®Œã,ÉŽ©"®"I,ÉŽg—p‰Â"\,Æ,È,è,Ü,∙[]B

#### fNf‰fCfAf"fg<@"\,ìŽg—p

∏@Windows <N"®'O,É DOS, æ,è Remote-Disk fNf‰fCfAf"fg<@"\ ,ð‹N" ® ,μ,Ü, ∏B,»,ÌŒã∏AWindows ,ð‹N" ®,·,ê,Î∏AŽ©" ® "I,ÉfNf‰fCfAf"fq‹@"\,Í  $-L \times \varnothing, \mathcal{F}, \dot{\mathsf{E}}, \dot{\mathsf{e}}, \ddot{\mathsf{U}}, \mathsf{\cdot} \mathsf{B}$ 

## f{f^f"[Af[]fjf...[[

□@-{fvf□fOf‰f€,É,Í□A^ȉº,ÉŽ¦,·f{f^f",Æf□fjf...□[,ª□ARemote-Disk,̉Ò"-□o<µ,É,æ,èŽg—p‰Â"\,Æ,È,è,Ü, □B

f{f^f"

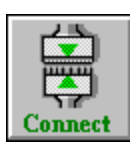

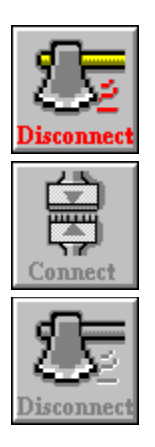

**Uuftf@fCf<UvfUfjf...**U "±"ü <u>"±"üŽæ,è∏Á,µ</u>  $\Box$ -1 []u‰ñ[]ü[]vf[]fjf…[][  $fT[]$ [fo $[]$ [ \_\_<br><u>∏Ú'±</u> fNf%ofCfAf"fg  $\Pi \dot{U}' \pm$  $\overline{\square} \emptyset$ 'f []ufwf<fv[vf]fjf...[][ <u>–ÚŽŸ</u>

fo∏fWf‡f"∏î•ñ

ƒT∏[fo∏,ð‰ñ∏ü,É∏Ú'±,μ,Ü,∙∏B<br>'ŠŽè‹ÇfNf‰fCfAf"fg,ð∏Ú'±,∙,é'O,É∏A∙**K, ¸fT∏[fo∏,ð**<br>**䖸ü,É∏Ú'±**,μ∏A‰Ò"∏ó'Ô,É,∙,é∙K—v,ª, ,è,Ü,∙∏B

<u>䖸ü,Ì∏Ú'±∏^∏Ø′f</u>,ðŽQ∏Æ,μ,ĉº,<sup>з</sup>,¢∏B

# ƒNf‰fCfAf"fg,Ìfhf‰fCfu,Æ'ŠŽè‹ÇfT□[fo□[,Ì<br>fhf‰fCfu,ð□Ú'±,μ□A**Žg—p‰Â"\,É□Ý'è**,μ,Ü,∙□B

<u>䖸ü,Ì∏Ú'±∏^∏Ø'f</u>,ðŽQ∏Æ,μ,ĉº,<sup>3</sup>,¢∏B

#### $fT$  [ $f$ o [[

 $\overline{fT}$ [[fo[][, $\delta\%$ ° ñ[]ü,É[]Ú' ±,µ,Ü, []B 'ŠŽė‹ÇfNf‰fCfAf"fg,ð□Ú'±, 'é'O,É□A•K, ¸fT□[fo□[,ð 

#### fNf‰fCfAf"fg

ͺ*ͺ*ſᢆŊſ<sup>ʹ</sup>‰ſϹſĂſ"ſġ͵Ìſhſ‰ſϹſu͵Æ'ŠŽè‹ÇſT□[ſo□[,Ì<br>ͺſhſ‰ſϹſu,ð□Ú'±,μ□AŽg—p‰Â"\,É□Ý'è,μ,Ü,·□B

<u>䖸ü,Ì∏Ú'±∏^∏Ø'f,</u>ðŽQ∏Æ,μ,ĉº,<sup>3</sup>,¢∏B

# ƒNf‰fCfAf"fg,Ìfhf‰fCfu,Æ'ŠŽè‹ÇfT□[fo□[,Ì<br>fhf‰fCfu,ð□Ø'f,μ□A**Žg—p•s‰Â"\,É**□**Ý'è**,μ,Ü,∙□B

<u>䖸ü,Ì∏Ú'±∏^∏Ø'f</u>,ðŽQ∏Æ,μ,ĉº,<sup>3</sup>,¢∏B

#### $fT$ [[ $f$ o][

fT[[fo[[<@"\,ª"±"ü,<sup>3</sup>,ê,Ä,¢,È,¢,©[]AfT[][fo[[,ª‰ñ[]ü,É  $\Box$ U'±,<sup>3</sup>,ê, $\AA$ ,¢,é $\Box$ ê $\Box$ ‡,É $\Box$ A,±,Ìf{f^f",ª•\ަ,<sup>3</sup>,ê,Ü,  $\Box$ B

#### fNf‰fCfAf"fg

fNf‰fCfAf"fg<@"\,ª"±"ü,<sup>3</sup>,ê,Ä,¢,È,¢,©∏AfNf‰fCfAf"fg,Ì 

,±,ìf{f^f",íŽg—p,Å,«,Ü,<sup>1</sup>,ñ∏B

fNf‰fCfAf"fg‹@"\,ª"±"ü,<sup>ҙ</sup>,ê,Ä,¢,È,¢,©∏AfNf‰fCfAf"fg,Ì<br>fhf‰fCfu,Æ'ŠŽè‹ÇfT□[fo□[,Ìfhf‰fCfu,ª□Ø'f,¾,ê,Ä,¢,é⊡ê□‡,É□A<br>,±,Ìf{f^f",ª•\ަ,¾ê,Ü,·□B

,±,Ìf{f^f",ÍŽg—p,Å,«,Ü,<sup>1</sup>,ñ∏B

Remote-Disk, ð Windows, Ö"±"ü,µ,Ü, [B

<u>"±"ü∙û−@</u>,ðŽQ∏Æ,μ,ĉº,¾¢∏B

"±"ü[]Ï,Ý Remote-Disk ,̉Ò"ŠÂ‹«,ð"jŠü,µ,Ü, [B

Remote-Disk ,ðŽg—p,µ,È,,È,ê,Î[]A,±,Ì[]ì‹Æ,ð[]s,¤Ž–,É,æ,è[]A<br>^**À'S,É Remote-Disk ŠÂ‹«,ì,Ý"jŠü**,Å,«,Ü,∙[]B

Remote-Disk ,ð[]l—1,µ,Ü,∙[]B

'A,μ[]ADOS ,Å Remote-Disk ,ª‰Ò",μ,Ä,¢,é[]ê[]‡,Í[]A<br>[]**I—<sup>1</sup>f[]fjf...[][,©,ç,Í[]I—<sup>1</sup>,Å,«,Ü,<sup>1</sup>,ñ**[]B

,±,Ìfwf‹fv□Eftf@fCf‹,ð•\ަ,µ,Ü,·□B

Remote-Disk ,Ìfo[][fWf‡f"[]î•ñ,ð•\ަ,μ,Ü,∙[]B<br>,Ü,½[]A**f†[][fU[]["o ^ ,ì—L-**ª,à•\ަ,μ,Ü,∙[]B

#### f⊡fbfZ⊡[fW

□@-{fvf□fOf‰f€,ª□A‰Ò"Žž,É•\ ަ,·,éf∏fbfZ∏[fW,Å,·∏Bf∏fbfZ∏[fW,É,Í∏A•K,¸**f∏fbfZ∏[fW"Ô∏†∏iMESxxx**∏j,ª•t,¢ Ä,¢,Ü, ∏B•\ަ,<sup>3</sup>,ê,½f∏fbfZ∏fW"à e,ðŠm"F, ,é,É,Í∏Af∏fbfZ∏[fW"Ô∏t,ðŒ<sup>3</sup>,É∏A^ȉº,æ,è'l'ð,µ,ĉº,<sup>3</sup>,¢∏B

- **MES201** fvf∏fOf‰f€,ð∏—<sup>1</sup>,µ,Ü, ∏B
- VRDisk.386,<sup>a</sup>f∏∏[fh,<sup>3</sup>,ê,Ä,¢,Ü,<sup>1</sup>,ñ∏B **MES202**
- $f^{\wedge}fCf\}$  | [,  $\tilde{S}I''^{3/4}$ ,  $\tilde{E}\tilde{Z}$   $''s$ ,  $\mu$ ,  $\ddot{U}$ ,  $\mu$ ,  $\frac{1}{2}$  |  $B$ **MES203**
- "±"ü∏ì‹Æ,ð∏s,Á,ĉº,<sup>3</sup>,¢∏B **MES204**
- **MES205** SYSTEM.INI ftf@fCf<,I∏X∏V,EZ\"s,µ,U,µ,½∏B
- Remote-Disk, l<sup>"</sup>±"ü, ð∏s, ¢, Ü, ∏B **MES206**
- **MES207** "±"ü∏Ï,Ý,Ì Remote-Disk ,ð∏í∏œ,μ,Ü, ∏B
- **MES208** " $\pm$ "ü,É•K—v,Èftf@fCf<,ª, ,è,Ü,<sup>1</sup>,ñ∏B
- **MES209** Remote-Disk,  $a\%$ <sub>0</sub> $\bullet$ ,  $\mu$ ,  $\ddot{A}$ ,  $\phi$ ,  $\ddot{U}$ ,  $\Box B$
- Remote-Disk,  $\mathbf{I}^* \pm \mathbf{I}^*$ ü,  $\delta \mathbf{I}$ s, ¢, Ü,  $\mu$ , ½ $\mathbf{I}$ B **MES210**
- MES211 "±"ü∏Ï,Ý,Ì Remote-Disk,ð∏í∏œ,µ,Ü,µ,½∏B

fvf[]fOf‰f€,Ì[]I—<sup>1</sup>,ª'I'ð,<sup>ҙ</sup>,ê,Ü,μ,½[]B<br>fvf[]fOf‰f€,ð[]I—<sup>1</sup>,∙,é[]ê[]‡,Í[[A[]**uOK[]v**f{f^f",ð‰Ÿ‰º,μ,ĉº,¾¢[]B<br>[]I—<sup>1</sup>,μ,È,¢[]ê[]‡,Í[]A[]**u·¬Ý¾Ù[]vf**{f^f",ð‰Ÿ‰º,μ,ĉº,¾¢[]B

Remote-Disk —p,Ìfhf‰fCfo∏[,ªf□[[fh,<sup>ɜ</sup>,ê,Ä,¢,Ü,<sup>ı</sup>,ñ□B<br>□Ä"x□ARemote-Disk ,Ì"±"ü□ì‹Æ,ð□s,Á,ĉº,¾ □B

Windows,Ìf^fCf}∏[Šl"¾,ÉŽ¸"s,µ,Ü,µ,½∏B<br>,±,Ì∏ó'Ô,Å,Í∏ARemote-Disk ,ĺ‰Ò",Å,«,Ü,<sup>1</sup>,ñ∏B<br>Remote-Disk ,ð‰Ò",∙,é,É,Í∏A**Windows,ð**∏**ċN"**®,µ,ĉº,¾,¢∏B

Remote-Disk ,ª"±"ü,<sup>ҙ</sup>,ê,Ä,¢,Ü,<sup>ı</sup>,ñ∏B<br><u>"±"ü∙û-@,</u>É∏],¢∏A<br>Remote-Disk ,Ì"±"ü∏ì‹Æ,ð∏s,Á,ĉº,¾¢∏B

### SYSTEM.INI ftf@fCf<, InXNV, EZ, "s, µ, U, µ, 1/2nB

ΊŽg—p't,Ìfn[][fhfffBfXfN,Ì<ó,«—e—Ê,ð'<sup>2</sup>[]<sub>.</sub>,µ,ĉº,<sup>3</sup>,¢[]B Party, Principing, Principing, Principing, Principing, Principing, Principing, Principing, Principing, Princip<br>• K—v,ɉž,¶,Ä SYSTEM.INI ftf@fCf<,𕜌<sup>3</sup>,µ,ĉº,<sup>3</sup>,¢∏B Windows ,Å []ARemote-Disk , ðŽg-p, Å, «, é-l, É"±"ü, µ, Ü, · []B

|]^—[],ðŒp'±,∙,é[]ê[]‡,Í[]A[]**uOK**[]**v**ƒ{ƒ^ƒ",ð[]A<br>′†Ž~,∙,é[]ê[]‡,Í[]A[]**u∙¬Ý¾Ù[]v**ƒ{ƒ^ƒ",ð‰Ϋ,μ,ĉº,¾¢[]B

"±"ü[]Ï,Ý Remote-Disk ,̊‹«,ð"jŠü,µ,Ü,∙[]B<br>"jŠü,∙,é,Æ[]A**Remote-Disk ,Í Windows ,æ,èŽg—p,Å,«,Ü,<del>1</del>,ñ**[]B

|]^—[],ðŒp'±,∙,é[]ê[]‡,Í[]A[]**uOK**[]**v**ƒ{ƒ^ƒ",ð[]A<br>′†Ž~,∙,é[]ê[]‡,Í[]A[]**u∙¬Ý¾Ù[]v**ƒ{ƒ^ƒ",ð‰Ϋ,μ,ĉº,¾¢[]B

"±"ü,É∙K—v,Èftf@fCf‹∏iVRDisk.386∏j,ª∏AŒ©,Â,©,è,Ü,<sup>1</sup>,ñ∏B<br>**VRDisk.386** ftf@fCf‹,Í∏A-{fvf∏fOf‰f€,Æ**"¯,¶fffBfŒfNfgfŠ**∏[,É<br>'¶∏Ý,µ,Ä,¢,È,¯,ê,Î∏A"±"ü,Í[]s,¦,Ü,<sup>1</sup>,ñ∏B

# []l—<sup>1</sup>,∙,é,Æ[]A**Remote-Disk ,ĺ‰Ò",μ,Ü,<sup>1</sup>,ñ**[]B<br>Remote-Disk ,ª‰Ò",μ,Ä,¢,éŠÔ,Í[]A[]**l—<sup>1</sup>,μ,È,¢,æ,¤,É**,μ,ĉº,<sup>3</sup>,¢[]B

‰½,ç,©,ÌŽ–[ĵî,É,æ,è[]A,Ç,¤,μ,Ä,à[]l—½,∙,é[]ê[]‡,É,Í[]AWindows ,Ì<br>**ƒ^fXfN**[]**EfŠfXfg,æ,è**[]**u**[]l—<sup>1</sup>[]ν,ðʻl'ð,μ,ĉº,¾,¢[]B

"±"ü,ªŠ®—<sup>ı</sup>,μ,Ü,μ,½,Ì,Å∏A–{fvf∏fOf‰f€,ðfXf^∏[fgfAfbfv∏EfOf‹∏[fv,É<br>"õ ^ ,μ∏AWindows ,ð∏Ä‹N"®,μ,Ä∏<sup>ҙ</sup>∏í,É‹N"®,Å,«,鎖,ðŠm"F,μ,ĉº,¾,¢∏B

"±"ü,ÌŽæ,è[]Á,μ,ªŠ®—<sup>ı</sup>,μ,Ü,μ,½,Ì,Å[]AƒXƒ^[][fgƒAfbfv[]EfOf‹[][fv,É<br>"õ ^[jÏ,Ý,Ì–{fvf[]fOf‰f€,ð[]í[]œ,μ[]AWindows ,ð[]Ä‹N"®,μ,Ä[]ª[]í,É<br>Windows ,ª‹N"®,Å,«,鎖,ðŠm"F,μ,ĉº,¾,¢[]B

#### 䖸ü,Ì∏Ú'±∏^∏Ø'f

<u>∏@‰ñ∏ü,Ì∏Ú'±∏^∏Ø'f‹@"\,ð—~—p,∙,鎖,É,æ,è∏ARemote-Disk ,ðŽg—p,∙,é</u> 2'ä,l<sub>'</sub>@Ší,Å□A□펞 Remote-Disk,ª‰Ò",µ,Ä,¢,é•K—v□«,ª-<sup>3</sup>,-È,è,Ü, ∏B'A,µ∏A∏Ú'±∏^∏Ø'f,ð∏s,í,ê,é∏ê∏‡,É,Í∏A^ȉº,ÌŽè∏‡,É∏],¢∏ì<Æ,ð∏s,Á,Ä,  $\%$ <sup>o<sup>o</sup>,<sup>3</sup>,¢ $\Box$ B</sup>

∏@**%ºñ∏ü,Ì∏Ú'±**,Í∏AfT∏[fo∏'¤,æ,è∏s,¢,Ü, ∏B,Ü, ∏A∏Ú'± , , é'O,É•**K, ¸fP**∏**[fuf‹,ª,Q'ä,Ì‹@ŠíŠÔ,Å**∏Ú'±,<sup>з</sup>,ê,Ä,¢,éŽ-,ðŠm"F,μ,Ä %<sub>0</sub><sup>o</sup>,<sup>3</sup>,¢∏B,»,lŒã∏AfT∏[fo∏<sup>'</sup>¤,ð‰ñ∏ü,É∏Ú'±,μ∏A,»,μ,ÄfNf‰fCfAf"fg'¤ ,ðfT∏[fo∏,É∏Ú'±,µ,Ü, ∏B

∏@‰ñ∏ü,Ì∏Ø'f,Í∏AfNf‰fCfAf"fg'¤,æ,è∏s,¢,Ü, ∏BfNf‰fCfAf"fg'¤ ,Å∏Ø'f, ,ê,Î∏A**fT**∏**[fo**∏【'¤ ‡,Í∏A—¼•û,Ì‹@Ší,ÅfNf‰fCfAf"fg‹@"\,Ì∏Ø'f,ð∏s,¤•K—v,ª, ,è,Ü, ∏B

### '∏^ÓŽ-∏€

[]@Remote-Disk, ðŽg—p, ,é,É, ,½,è[]A^ȉº,Ì'[]^ÓŽ-[]€,ª, ,è,Ü, []B,±,ê,ç'[]^ÓŽ- $\overline{\Pi}$ £,Í $\overline{\Pi}$ ARemote-Disk, ,Ì^À'è‰Ò",É"ñ $\overline{\Pi}$ í,É<N^ $\overline{\bullet}$ ,µ,Ü, $\overline{\Pi}$ B•K,  $\overline{\Pi}$ A, ,x,Ä,Ì"à e,ðŠm"F, $\mu$ ,ĉº, $3$ ,¢∏B

#### , , , × ,Ä,É"-,Ä,Í,Ü,é'∏^ÓŽ-∏€

∏EDOS/V Œn<@Ší,Å,lŽg—pŽž,É∏ADOS '<,Å^À'è,µ,È,¢ DOS fvf∏ fOf‰f€, kN"®, Ins, i, E, ¢, 'nº, 3, ¢nB, ±, l, æ, ¤, Èfvf<sub>Il</sub>fOf‰f€, InA DOS 'S‰æ-Ê,Å<N"®,µ,ĉº,<sup>3</sup>,¢∏B

#### fVfŠfAf‹"¯Šú∏Ú'±,Ì'∏^ÓŽ-∏€

TERemote-Disk ,ÅŽg—p'†,İfVfŠfAf<∏Ef|∏[fg,Æ<£∏‡, ,é'¼,İ'Ê∏M f\ftfg, l‰Ò", µ, È, ¢, 'nº, 3, ¢∏B

∏EfVfŠfAf<∏EfvfŠf"f^∏[—p,ÌfXfv∏[f‰∏,ª"±"ü,<sup>3</sup>,ê,Ä,¢,é∏ê∏‡,Å∏A Remote-Disk,  $e^{i\phi} \tilde{Z}$ g—p,u, $\ddot{A}$ ,¢,éfVfŠfAf< $\Pi$ Efl $\Pi$ fg,Æ<£ $\Pi$ ‡,u, $\ddot{A}$ ,¢,é ∏ê∏‡,Í∏A^ó∏ü∏ì‹Æ,ð∏s,í,È,¢,'nº,<sup>3</sup>,¢∏B

#### fpf‰fŒf‹∏Ú'±,Ì′∏^ÓŽ-∏€

[]Efpf‰fŒf<[]Ef|[][fg,ª^ê,Â,μ,©'•"õ,μ,Ä,¢,È,¢<@Ší,ð,<sup>2</sup>Žg—p,Ì[]ê[]‡ ,É,Í□AƒXfv□[f‰□[□ifvfŠf"f^□[□,ªŽg—p, ,éf|□[fg,Æ‹£□‡,µ,Ü,· ,Ì,Å∏ARemote-Disk ‰Ó"'†,lıA^ó∏ü∏ì<Æ,lıs,í,È,¢,'nº,ª,¢∏B

## $\int \int \int \int [fg(y,\tilde{N}^{\circ}A)]$ æ

<u>∏</u>@Šî–{"I,É,Í∏A<u>‹ž"sKEN-NET</u> ,Ì Remote-Disk ,Ìfm∏fg,Å∏s,¢,Ü, ,ª∏A<u>Nifty-</u> Serve, E Internet, I"dŽq MAIL,  $\delta$ —~p,  $\mu$ , A',  $\phi$ , A,  $\delta$ C<

□@'A,μ□A**,²Ž¿-â,É,Í•K, ¸ˆÈ‰º,Ì"à—e,ð-¾‹L**,μ,ĉº,¾,¢□B,¨Žè□",¾,Æ,ĺŽv,¢<br>,Ü,·,ª□A,±,ê,ç,Ì□î•ñ,Í'□Šú-â'è‰ðŒˆ,É,Â,È,ª,è,Ü,·□B‹X,μ,,¨Šè,¢'v,μ,Ü,·□B

,P. ,<sup>2</sup>Žg—p,Ì<@Ší[]ifT[][fo[][[]^fNf‰fCfAf"fg<¤[]i

,Q. ,<sup>2</sup>Žg—p'†,l OS (DOS/Windows ,lf□□[fj□[,Æfo□[fWf‡f")

,R. Remote-Disk []Ú'±'ÌŒn[]ifVfŠfAf‹"<sup>-</sup>Šú[]^fpf‰fŒf‹[]j

,S.  $E \times \Pi \hat{U}$ ,È,C

∏@̃A—∏]æ Nifty-Serve

Internet

**<ž"sKEN-NET** 

**GHH01155** ,Ü,Å∏AMAIL ,É,Ä,¨-â,¢∏‡,í,<sup>1‰º,3</sup>,¢∏B<br>′A,µ∏A′~∏ìŒ ŽÒ,Ì"s∏‡,É,æ,è∏A**,ª∙ÔŽ-,ª'x,ê,é∏ê∏‡,ª, ,è,Ü,·**∏B<br>, ,ç,©,¶,ß,<sup>2</sup>—<sup>1</sup>∏<sup>3</sup>‰º,<sup>3</sup>,¢∏B

# <mark>shige@mbox.kyoto-inet.or.jp</mark> ,Ü,Å[]AMAIL ,É,Ä,¨-â,¢[]‡,í,<sup>1</sup>‰º,<sup>3</sup>,¢[]B<br>'A,µ[]A'~[]ìŒ ŽÒ,Ì"s[]‡,É,æ,è[]A,**²•ÔŽ-,ª'x,ê,é**[]**ê[]‡,ª, ,è,Ü,·**[]B , ,  $\zeta$ ,  $\odot$ ,  $\P$ ,  $\zeta$ ,  $^2 - 1$  $^3\%$  $^9$ ,  $^9$ ,  $^4$  $\Box$ B

#### «ž"sKEN-NET: 075-501-3434 (14,400bps 'Ήž)

Remote-Disk, lfTf|□[fg□Efm□[fg,<sup>a</sup>, ,è,Ü, □B ,±,ìfm□[fg,É,í□A□Å□Y□^•ñ,âfofŌ□^•ñ"™,ª□□ŽžfAfbfv,ª,ê,Ü,·□B<br>,Ü,½□A□Å□V"Å,â□C□ª"Å"™,àfefXfgŒ",Ë,Ä ‹**ž"s***KEN-NET* ,Ö  $\overleftrightarrow{e}$ "O,E"o" $\overleftrightarrow{ }$ , $\mu$ ,Ü,  $\overline{B}$ ,±,Ìfm[][fg,Í[]Af[]fŌfCf"Œã,Ìfgfbfv[]Ef[]fjf...[][,æ,è[]A<br>**open pasocon -b58** ,Å"ü,ê,Ü,∙[]B

<ž"sKEN-NET,Í∏A"ü‰ïŽè∏"—¿,àfAfNfZfX‰Û<à,à•K—v, ,è,Ü,1,ñ ,  $\lambda$ ,  $\lambda$ ,  $\langle$  CŒy, EfAfNfZfX,  $\mu$ ,  $A\%$ <sup>o</sup>,  $\frac{1}{2}$ ,  $\phi$